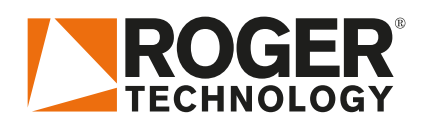

# **Quick Start B70/1DC DE**

# UEFrWE (E

Rev02 01/12/2020

Die Motorsteuerung B70/1DC ist in den Baureihen der digitalen 24V DC Schiebetorantrieben BH30 und BM30 integriert.

## **1.Art der Installation**

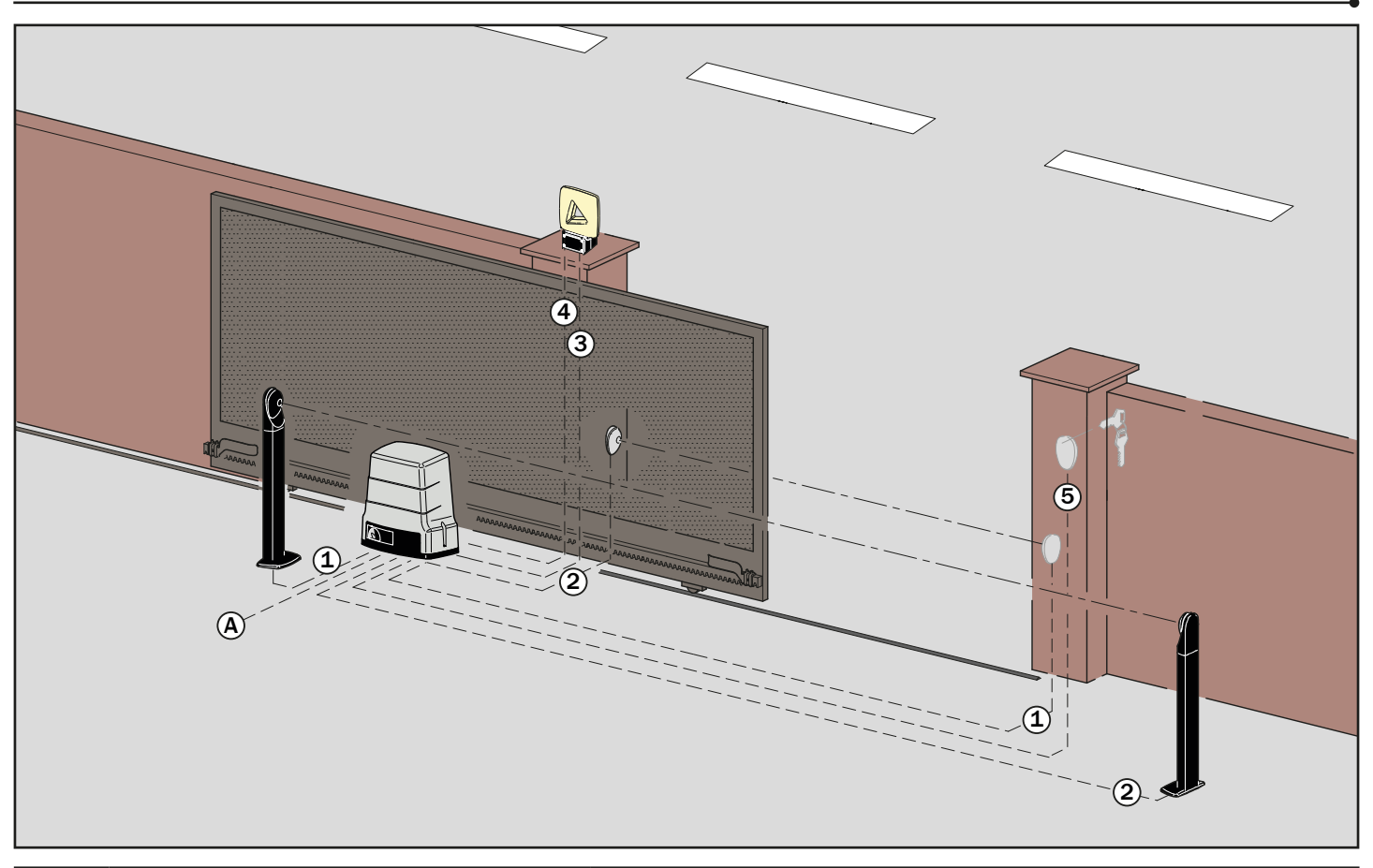

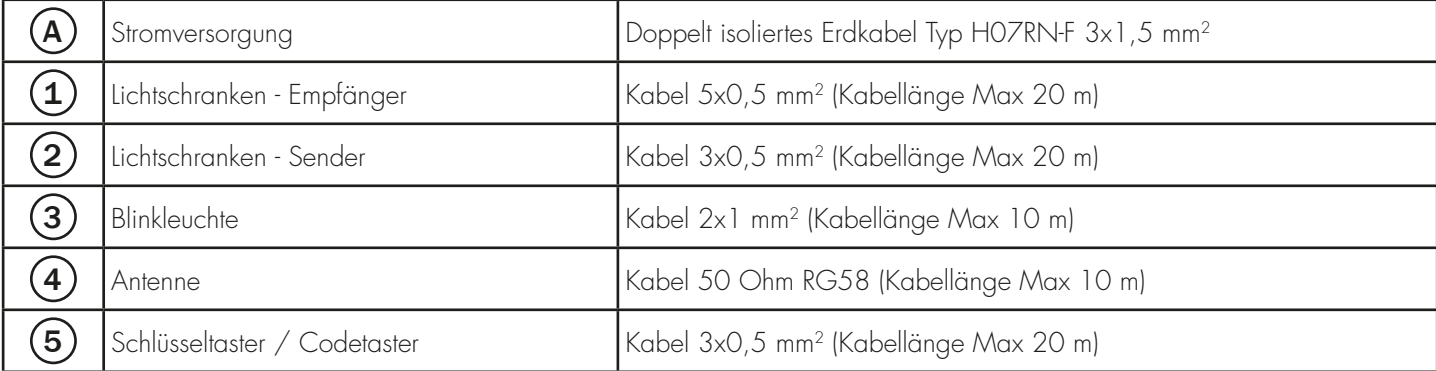

#### ROGER TECHNOLOGY Via S. Botticelli 8 • 31021 Bonisiolo di Mogliano Veneto (TV) • ITALIA P.IVA 01612340263 • Tel. +39 041.5937023 • Fax. +39 041.5937024 info@rogertechnology.com • www.rogertechnology.com

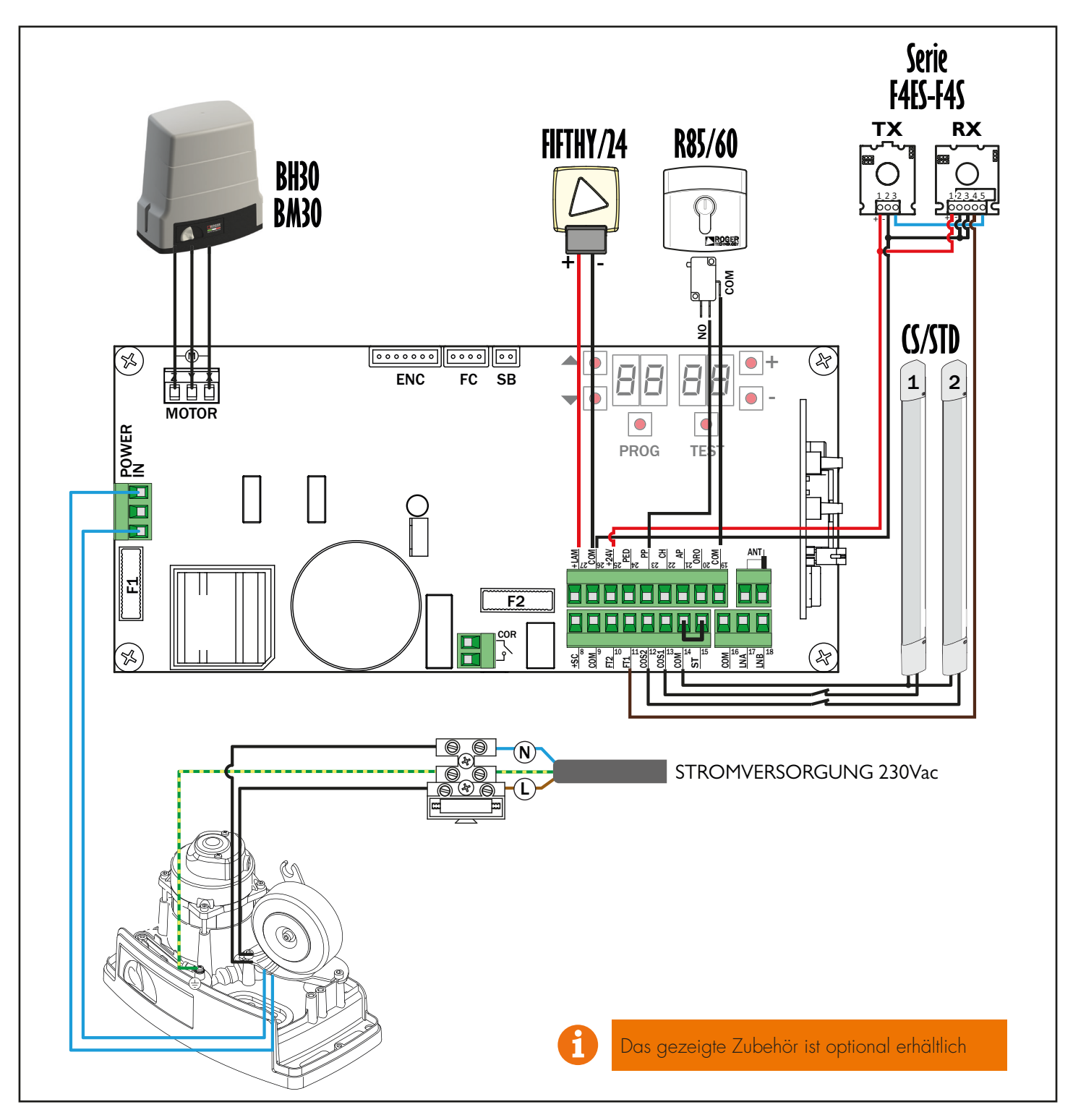

**3. Display: Betrieb und Einstellungen**

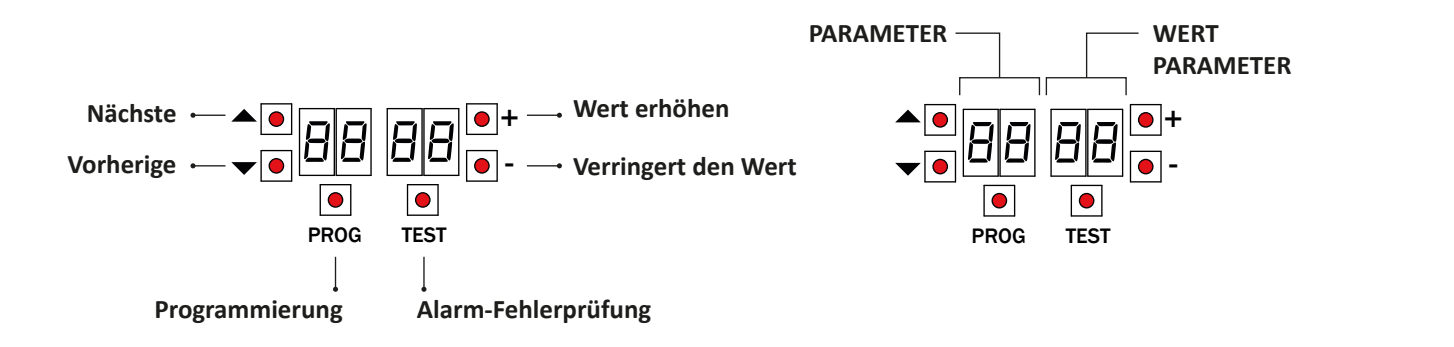

#### **4.Antriebsmodell festlegen...**

a) Das Modell des Antriebs mit dem Parameter A1 auswählen.

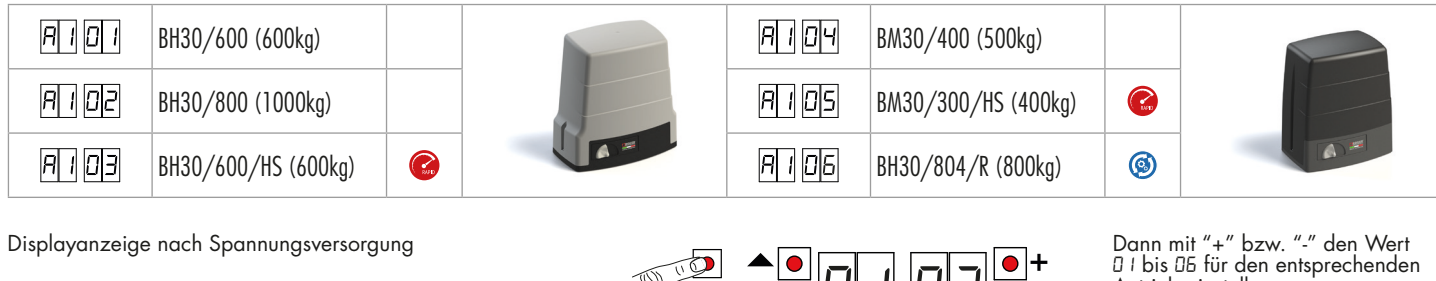

![](_page_2_Figure_3.jpeg)

![](_page_2_Figure_4.jpeg)

Dann mit "+" bzw. "-" den Wert 00 oder 01 für die Laufrichtung einstellen.

Antrieb einstellen. Warten bis Blinken der Anzeige beendet ist. Der Antriebstyp ist eingestellt

### **4.1 Laufrichtung des Antriebs eintellen**

Mit Parameter kann die Öffnungsrichtung nach rechts 71 01 (Werkseinstellung) oder nach links eingestellt werden 71 00 (Ansicht von der Innenseite). +  $\frac{1}{2}$  -  $\frac{1}{2}$  -  $\frac{1}{2}$  ,  $\frac{1}{2}$  ,  $\frac{1}{2}$  ,  $\frac{1}{2}$  ,  $\frac{1}{2}$  ,  $\frac{1}{2}$  ,  $\frac{1}{2}$  ,  $\frac{1}{2}$  ,  $\frac{1}{2}$  ,  $\frac{1}{2}$  ,  $\frac{1}{2}$  ,  $\frac{1}{2}$  ,  $\frac{1}{2}$  ,  $\frac{1}{2}$  ,  $\frac{1}{2}$  ,  $\frac{1}{2}$  ,  $\frac{1$ 

![](_page_2_Figure_8.jpeg)

![](_page_2_Figure_9.jpeg)

### **4.2 Einstellung der Endschalter**

Die AUF- und ZU- Endschalter müssen so eingestellt werden, dass das Tor nicht auf die mechanischen Endanschläge des Tores aufläuft. (Notentriegelung öffnen und Tor per Hand in Endstellungen bewegen.

![](_page_2_Figure_12.jpeg)

Sollte bei dieser Überprüfung für TOR-ZU <u>Help</u>it kommen und für TOR-AUF EI‡EK muss die Laufrichtung des Antriebes angepasst werden. (Siehe 4.1) Sollte ein Fehlercode angezeigt werden (siehe unten), dann erst Fehler beheben. -

![](_page_3_Figure_1.jpeg)

#### **5 Inbetriebnahme und Lernlauf**

- Tor per Hand in TOR-ZU Stellung bringen (dazu Notentriegelung öffnen). Testtaste drücken ob Endschalter FC erkannt wird.

![](_page_3_Figure_4.jpeg)

-

- 1. Die Taste PROG für 4 Sekunden drücken.<br>2. Am Display erscheint APP-.
- 2. Am Display erscheint APP-.<br>3. Notentriegelung öffnen.
- 3. Notentriegelung öffnen.
- 4. Am Display erscheint PHAS.
- 5. Warten bis PHAS blinkt.
- 6. Notentriegelung schließen.<br>7. Wenn Lichtschranken ange
- 7. Wenn Lichtschranken angeschlossen und aktiviert sind (FT1/FT2), blinkt FOTO. ANMERKUNG: Vorgang nicht unterbrechen.
- Am Display erscheint AUTO.
- 9. Das Tor beginnt sich zu öffnen.
- 10. Wenn das Tor die Endlage TOR-AUF erreicht hat blinkt AUTO und das Tor beginnt sich zu schließen.
- 11. Wenn geschlossen, erscheinen die Sicherheitssegmente auf dem Display.

![](_page_3_Figure_16.jpeg)

#### **6. Nachjustierung wichtiger Parameter**

![](_page_4_Figure_1.jpeg)

Die erhöhte Anlaufkraft beim Öffnen und Schließen wirkt ca. 2 Sek. und kann über Parameter 36 nachjustiert werden. Sie stellt dem Antrieb kurzfristig mehr Kraft zur Verfügung um das Tor aus dem Stillstand in Bewewgung zu bringen

Achtung:

Für die Antriebe del Modelle BH30/600, BH30/400 und BH30/800 bestehen red reduzierte Einstellmöglichkeiten: Die Höchstgeschwindigkeit für Öffnen und Schließen = Parameter 40 (keine getrennte Einstellung möglich).

Die Beschleunigung für Öffnen und Schließen = Parameter 33 (keine getrennte Einstellung möglich).

Die Verlangsamung für Öffnen und Schließen = Parameter 11 (keine getrennte Einstellung möglich).

#### **6.1Nachjustierung Kraft und Sicherheit**

![](_page_4_Figure_9.jpeg)

#### **7.Programmieren eines NEUEN Senders**

![](_page_5_Figure_1.jpeg)

#### **8. Kopie eines Senders**

![](_page_5_Figure_3.jpeg)

- 1.Drücken Sie Kanal P1 (P2) auf dem
- Empfänger. 2.Wenn LED L1 (L2) 3 Mal blinkt (4 Mal bei Rolling Code), drücken Sie eine Taste am Sender.
- 3.Wenn die Led L1 (L2) konstant leuchtet, wird der Sender gespeichert.
- 1.Drücken Sie die Tasten A und B auf dem NEUEN Sender gleichzeitig.
- 3.Halten Sie nur die Taste (A) des NEUEN Senders gedrückt, den Sie sich merken
- 4.Die LED blinkt für 3 s.
- 5.Bringen Sie den bereits eingelernten Sender (OLD) so nah wie möglich an den NEUEN
- 6.Drücken Sie die Taste (A) des OLD-Senders. 7.Wenn die LED für 1 s leuchtet, ist der Kopiervorgang erfolgreich.

Alle Tasten des neue Handsenders haben nun die gleichen Funkbefehle wie der alte Handsender!

#### **9. Erdungsverbindung für Lichtschranken**

#### Erdungsanschluss an Klemme (COM-) der Lichtschranken Serie F4ES/F4S

In sehr seltenen Fällen können die Lichtschranken, durch Störimpulsen aus dem Versorgungsnetz (extreme Spannungsschwankungen etc.) beim Antrieb Störungen verursachen. Dies kann verhindert werden wenn man eine zusätzliche Kabelverbindung zwischen COM- (Klemme 29) und der Erdungsklemme herstellt.

![](_page_5_Figure_16.jpeg)

![](_page_5_Picture_17.jpeg)